## **Bushnell Trophy Cam HD**

Opsæt kameraet til MMS med et Greentel simkort med MMS årsabonnement.

Indsat simkort og SD kort og batterier

Sæt kameraet på set up og vent på kameraet har fundet signal.

Tryk på menu og find fanen "wireless", tryk "ok" på "send by:

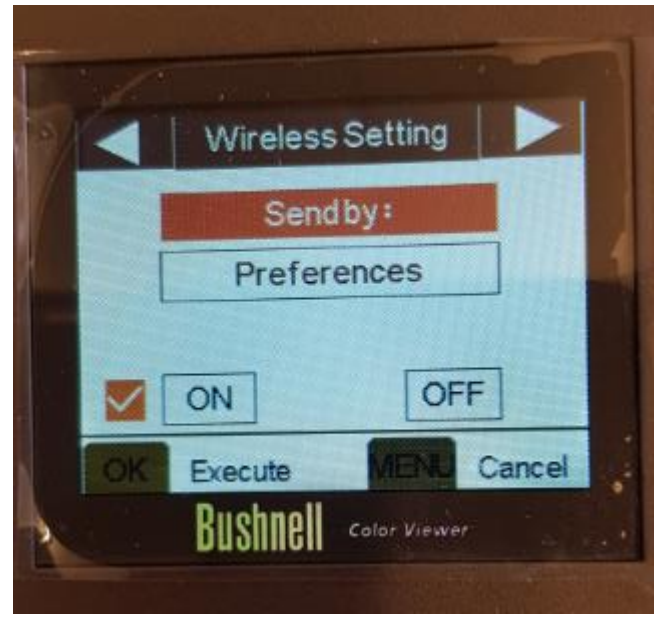

Tryk OK på "Manuel Settings"

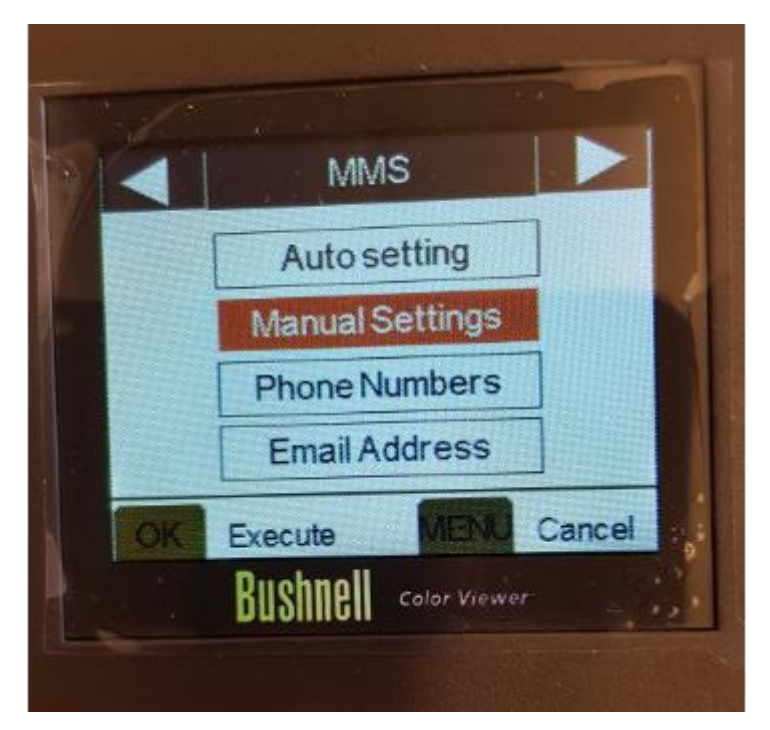

## Tryk OK på "MMS"

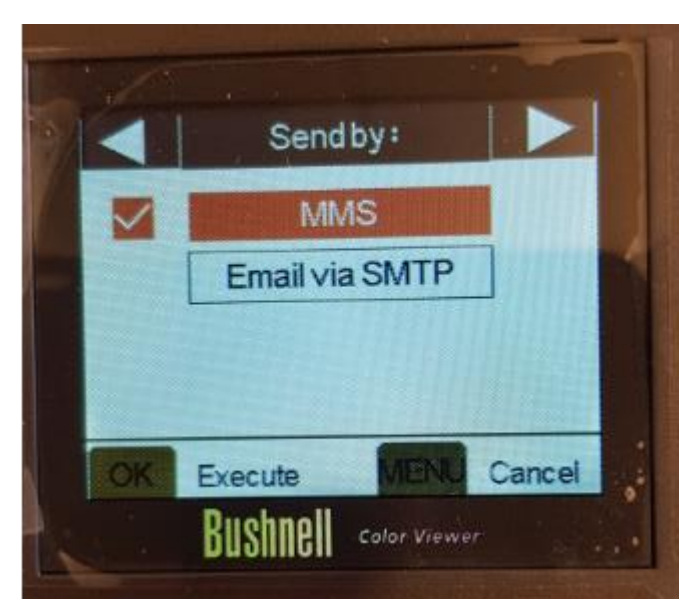

Indtast følgende:

URL: mms.telia.dk

APN: mmssp

IP: 193.209.134.131

Port: 8080

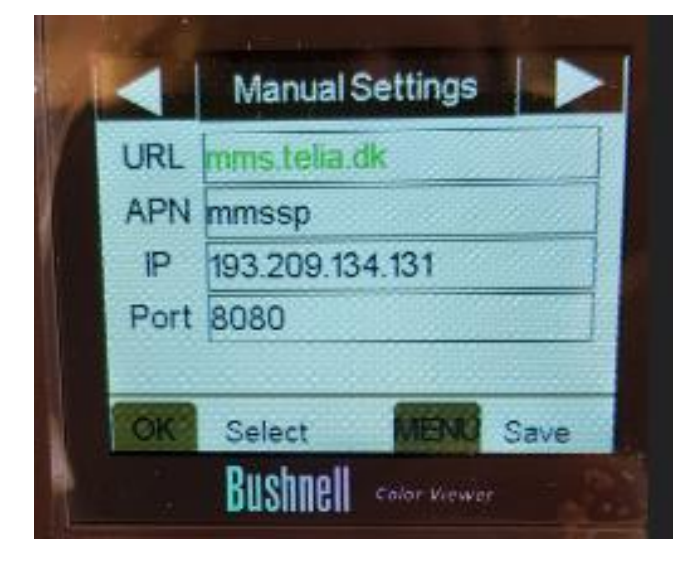

Indtast telefonnummer eller mailadresse efter, hvor billederne skal sendes til.

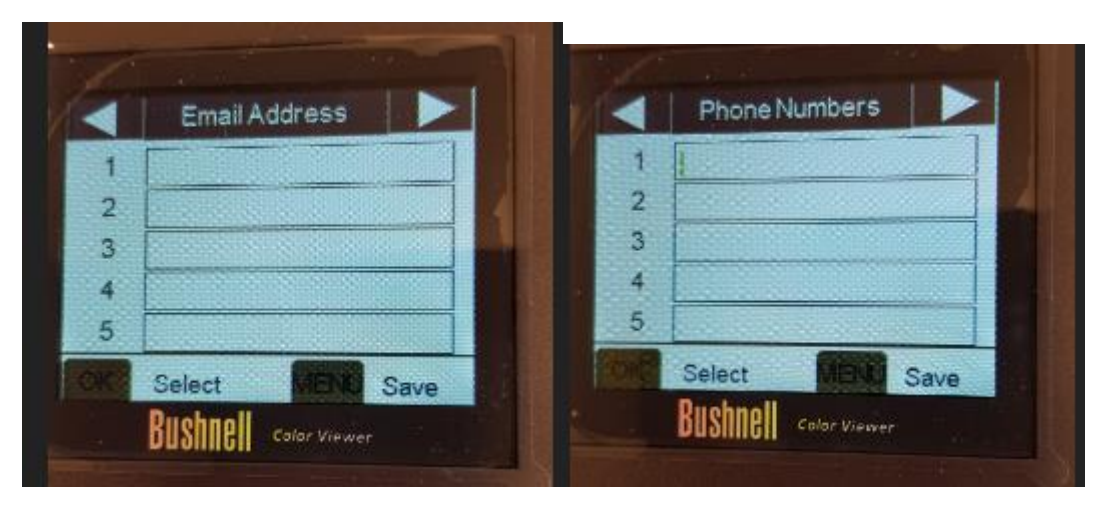

## Indstil tiden

Forlad menuen og sæt kameaet på "on", nu sender det billeder, når der sker en bevægelse foran kameraet.